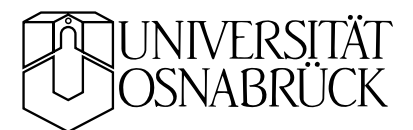

# Dioden und Transistoren – Aufgaben

projekt1.tex KB 20061121 rev. 20091016

Das Teilprojekt ist relativ umfangreich, wir haben dafür vier Versuchsnachmittage eingeplant. Dioden und Transistoren, ihre Eigenschaften und Anwendungen, sind die zentralen Inhalte. Zur experimentellen Untersuchung dieser Bauelementen wird eine arbeitsfähige Messumgebung zusammengestellt, zur Modellierung ist der souveräne Umgang mit einem Simulationsprogramm erforderlich.

Die am Arbeitsplatz vorhandenen Messgeräte sind in den Skripten *Messgeräte* und *USB-Datenerfassung NI USB-6008* beschrieben, diese sollten Sie sich vor dem ersten Versuchstag auf jeden Fall ansehenen. Einige physikalische und technische Grundlagen zu den untersuchten Bauelementen sind im Skriptum *Dioden und Transistoren* zusammengestellt, das Skriptum *Schaltungs-Simulation* bietet Hintergrundinformation zur Modellierung von elektronischen Schaltungen.

## **Inhaltsverzeichnis**

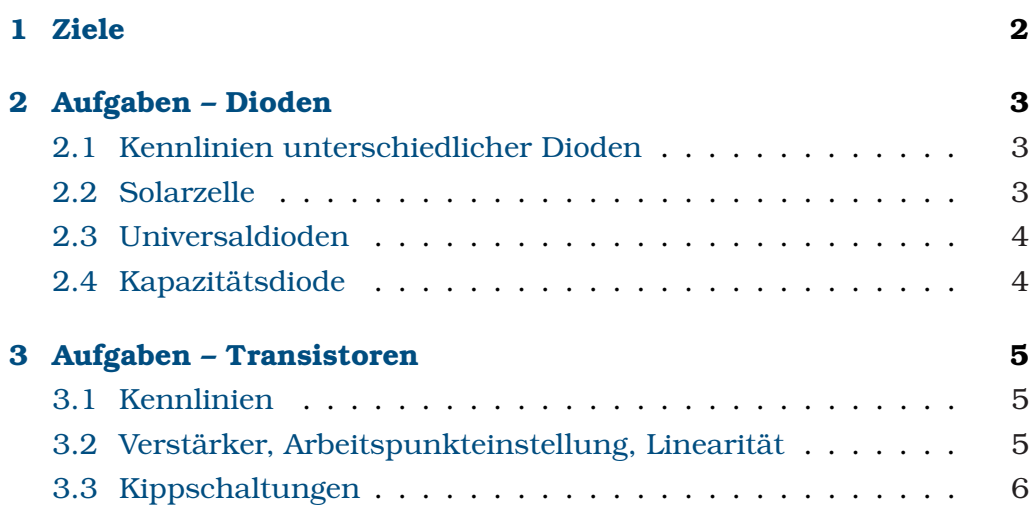

## **1 Ziele**

Dem Umfang des Projekts entspricht die Vielschichtigkeit der Ziele. Sie umfassen unter anderem die Bereiche:

### **MATLAB und Messtechnik**

- Grundzüge von MATLAB, Variablen, Operatoren, Funktionen, Skripte, Dateiformate
- Serielle Schnittstellen unter MATLAB
- MATLAB und C++, MEX-Funktionen
- USB-Grundlagen, Messgeräte am USB
- Betrieb der Messgeräte unter MATLAB: Funktionsgenerator, Oszilloskop, NI USB-6008
- Messprogramme für Gleichspannungsmessungen (Kennlinien)
- Automatisiertes Messen mit Funktionsgenerator und Oszilloskop

## **Elektronik**

- Halbleiterphysikalische Grundlagen
- p-n-Übergang, Funktionsweise von Dioden
- Diodentypen für unterschiedliche Anwendungen
- Eigenschaften und Kennlinien von Dioden
- Spannungsstabilisierung mit Zener-Dioden
- Eigenschaften von Gleichrichterschaltungen
- Funktionsweise von bipolaren Transistoren
- Funktionsweise von Feldeffekt-Transistoren (FETs)
- Transistorgrundschaltungen
- Kennlinien von Transistoren, Kenngrößen
- Verstärker, Arbeitspunkteinstellung
- Verstärkung, Frequenzgang, Miller-Effekt
- Kleinsignal, Großsignal, Verzerrung
- Kaskodeschaltung
- Differenzverstärker
- Kippschaltungen

#### **Simulation**

• Schaltungssimulation mit EDA-Programmen: Gleichspannungen und -ströme, Transientenanalyse (Zeitabhängigkeit), Gleichspannungssweep, Frequenzsweep, Änderung weiterer Parameter.

## **2 Aufgaben – Dioden**

#### **2.1 Kennlinien unterschiedlicher Dioden**

Entwickeln Sie ein MATLAB-Skript, das mit den D/A- und A/D-Wandlern des Messsystems NI USB-6008 Strom-Spannungs-Kennlinien misst. Beispielskripte finden Sie in der Anleitung zum NI USB-6008 (*USB-Datenerfassung von National Instruments*). Erledigen Sie damit eine der drei Aufgaben 2.1.1, 2.1.2 oder 2.1.3.

2.1.1 Kennlinien von Universaldioden

Messen Sie damit die Kennlinien von Silizium-, Germanium- und Schottky-Diode. Diskutieren Sie die Unterschiede – insbesondere im Durchlassbereich. Welche Probleme treten bei der Messung des Sperrstroms auf?

2.1.2 Kennlinien von Lumineszenzdioden

Messen Sie damit die Kennlinien von Lumineszenzdioden unterschiedlicher Farbe. Diskutieren Sie die Unterschiede – insbesondere im Durchlassbereich. Welche Probleme treten bei der Messung des Sperrstroms auf?

2.1.3 Kennlinien von Zenerdioden

Messen Sie die Kennlinien der beiden an den Arbeitsplätzen verfügbaren Zenerdioden. Diskussion des typischen Verlaufs, differentieller Widerstand, Unterschiede. Entwickeln Sie eine einfache Schaltung zur Spannungsstabilisierung. Simulation und Messung des Verhaltens in Abhängigkeit von Eingangsspannung und Strombelastung.

## **2.2 Solarzelle**

Informieren Sie sich über die Funktions- und Betriebsweise einer Solarzelle. Messen Sie deren Kennlinien ohne und mit Beleuchtung. Was fällt auf? Berechnen Sie für die "beleuchtete" Kennlinie den Arbeitspunkt für eine optimale Leistungsanpassung. Wie groß ist die elektrische Leistung bei optimaler Anpassung. Diskutieren Sie mögliche andere Arbeitspunkte für eine Solarzelle oder Photodiode (Abb. 1).

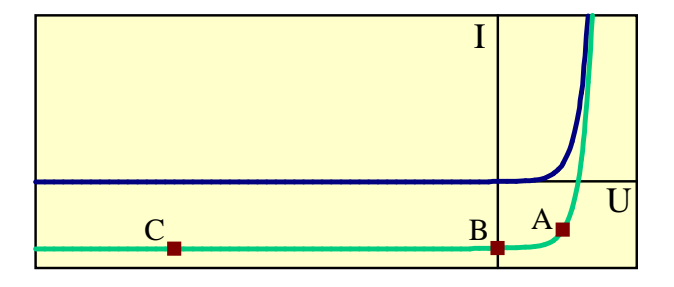

Abbildung 1: Idealisierte Kennlinien einer Solarzelle (Photodiode) ohne und mit Beleuchtung. A, B, C kennzeichnen charakteristische Arbeitspunkte.

#### **2.3 Universaldioden**

Universaldioden finden in der Elektronik eine Fülle von Anwendungen, wählen Sie als Beispiel dazu eine der beiden folgenden Aufgaben aus.

2.3.1 Spannungsbegrenzung mit Dioden

Bei empfindlichen elektronischen Geräten schützt man die Eingänge durch geeignete Diodenschaltungen vor Überspannungen. Überlegen Sie sich eine Schaltung zum Schutz von TTL-Eingängen (zulässiger Spannungsbereich etwa 0 – 5 V). Zeigen Sie deren Wirkung – z. B. dadurch, dass Sie Sinusspannungen unterschiedlicher Amplitude anlegen.

## 2.3.2 Einweggleichrichter

Simulieren und messen Sie die Spannungen und Ströme an einer Einweggleichrichterschaltung (Abb. 2). Grundsätzlich können Sie alle Parameter in der Schaltung variieren (Frequenz und Spannung der Sinusquelle, deren Innenwiderstand, Ladekondensator und Lastwiderstand). Diskutieren Sie die verschiedenen Einflüsse. Warum wählt man für Spannungswandler üblicherweise Frequenzen, die deutlich über der Netzfrequenz liegen? Diskutieren Sie auch Folgerungen für die Sinusform der Netzwechselspannung.

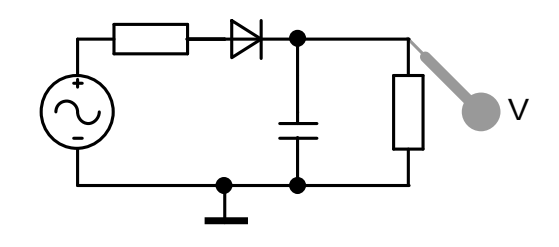

Abbildung 2: Einweggleichrichtung: Diode mit Ladekondensator und Lastwiderstand.

## **2.4 Kapazitätsdiode**

Die von LTSpice mitgebrachte Bauteilebibliothek enthält auch eine Kapazitätsdiode (*Varactor*) – den Typ MV 2201. Simulieren Sie einen LC-Schwingkreis, der mit zwei Kapazitätsdioden über den UKW-Rundfunkbereich (87.5 . . . 108 MHz) abstimmbar ist (Abbildung 3).

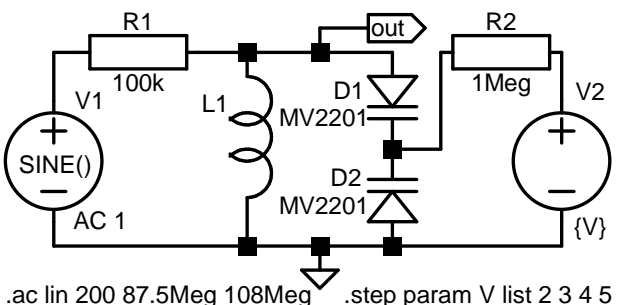

Abbildung 3: Abstimmbarer LC-Schwingkreis mit zwei Kapazitätsdioden MV 2201.

Die Abstimmspannung sollte im Bereich 1 . . . 10 V liegen. Laut Datenblatt beträgt die typische Kapazität der MV 2201 bei einer Spannung von 4 V etwa 6.8 pF. Wie groß ist die Induktivität zu wählen? Abbildung 4 zeigt typische Ergebnisse für den Frequenzgang der Amplitude. Phase? Welche Spannung müssen Sie einstellen, damit Sie mit diesem Abstimmkreis Ihren Lieblings-UKW-Sender empfangen können?

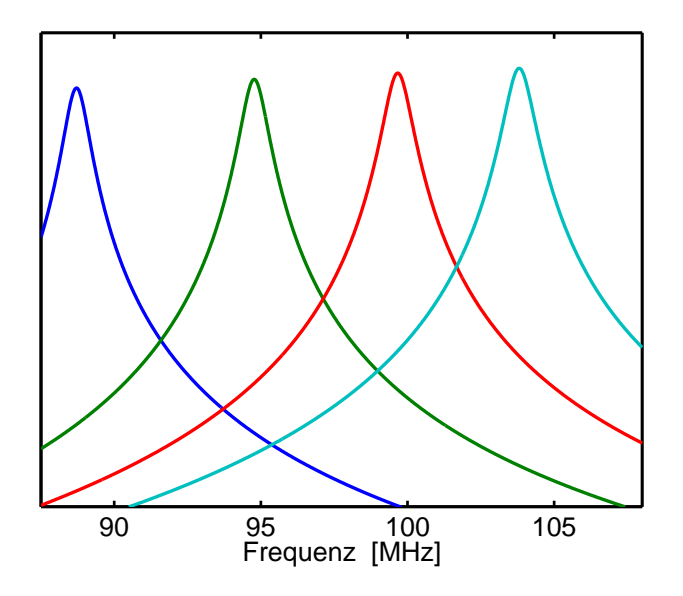

Abbildung 4: Frequenzgang des LC-Schwingkreises aus Abbildung <sup>3</sup> für verschiedene Abstimmspannungen.

## **3 Aufgaben – Transistoren**

## **3.1 Kennlinien**

Überlegen Sie sich eine Mess-Schaltung zur Messung von Eingangskennlinie und Ausgangskennlinienfeld für bipolare Transistoren bzw. von Übertragungskennlinie und Ausgangskennlinienfeld für FETs. Wie können Sie die benötigten kleinen Basisströme einstellen, wie am Ausgang Strom und Spannungen bestimmen? Erstellen Sie ein kurzes Messprogramm.

Wählen Sie einen der Transistortypen NPN, JFET oder MOSFET am Arbeitsplatz aus, mit diesem Transistortyp erledigen Sie auch die nachfolgenden Aufgaben.

Messen Sie typische Kennlinienfelder für den ausgewählten Transistortyp.

## **3.2 Verstärker, Arbeitspunkteinstellung, Linearität**

In den Abbildungen 5 bis 7 sind verschiedene Möglichkeiten für einfache Verstärkerschaltungen skizziert. Darin sind die verschiedenen Transistortypen berücksichtigt sowie verschiedene Möglichkeiten der Arbeitspunktstabilisierung. Lassen Sie sich durch die Vielzahl nicht verwirren! Suchen Sie sich eine der für den Transistortyp Ihrer Wahl passenden Schaltungen aus und dimensionieren Sie diese auf der Grundlage der vorher gemessenen Kennlinien. Bauen Sie die diese Schaltung auf und überprüfen Sie den Arbeitspunkt (Gleichspannungsmessung z. B. mit

dem Oszilloskop). Messen und/oder simulieren Sie die Verstärkerwirkung (kleine niederfrequente Sinuseingangsspannung). Überprüfen Sie an der Schaltungen die Linearität durch Erhöhung der Eingangsspannungsamplitude. Diskutieren und/oder simulieren Sie die Wirkung von Gegenkopplungen.

**Zusatz, falls genügend Zeit:** Bestimmen Sie den Oberwellenanteil durch Fouriertransformation des Ausgangssignals (MATLAB) für verschiedene Eingangsamplituden.

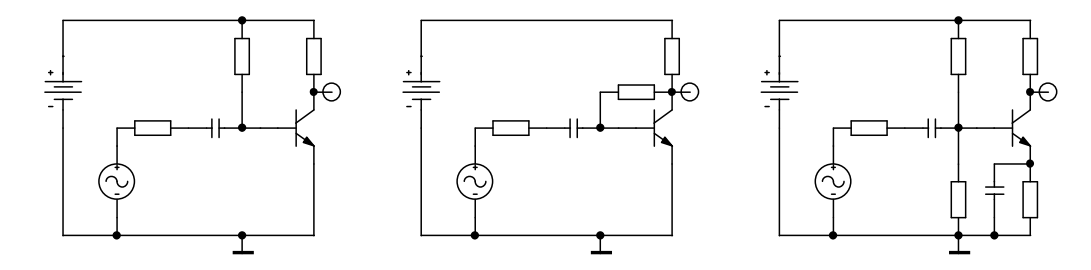

Abbildung 5: Verstärker mit Bipolar-Transistor in Emitterschaltung. Links: Arbeitspunkteinstellung durch Basiswiderstand, Mitte: Spannungsgegenkopplung, rechts: Gleichstromgegenkopplung.

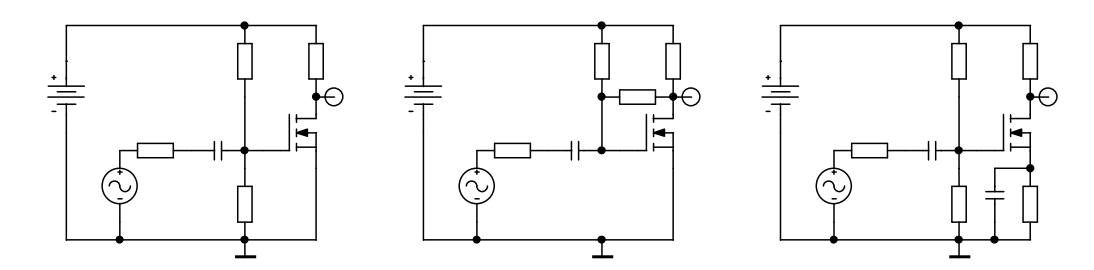

Abbildung 6: Verstärker mit MOSFET in Source-Schaltung. Links einfache Schaltung, Mitte und rechts mit zusätzlicher Gegenkopplung.

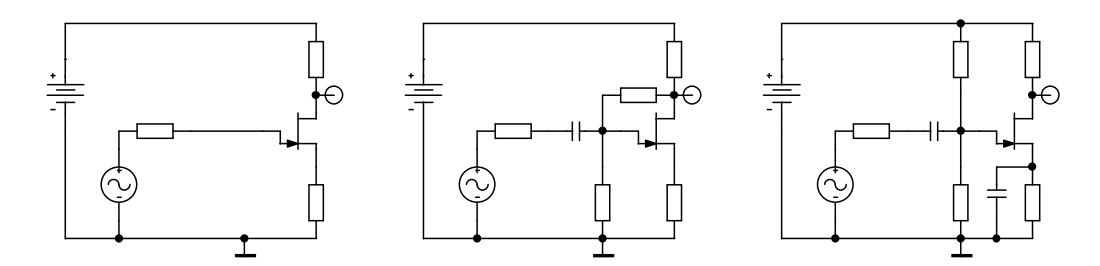

Abbildung 7: Verstärker mit JFET in Source-Schaltung. Links einfache Schaltung, Mitte und rechts mit zusätzlicher Gegenkopplung.

## **3.3 Kippschaltungen**

Als Kippschaltungen (Multivibratoren) bezeichnet man Schaltungen, die zwischen zwei definierten Zuständen hin und her schalten – 'kippen' – können. Der Kern der Schaltung besteht in der Regel aus zwei Transistoren, von denen einer im leitenden, der andere im nichtleitenden Zustand ist. Die beiden Zustände können jeweils instabil oder stabil sein, es gibt mithin drei Varianten, die Kombinationen instabil–instabil, stabil–stabil, stabil–instabil.

**Der astabile Multivibrator:** Die Kombination instabil-instabil wird ständig zwischen den beiden Zuständen hin und her wechseln, die Schaltgeschwindigkeit ist durch die typischen Zeitkonstanten in der Schaltung definiert. Man verwendet solche astabilen Multivibratoren zur Erzeugung von Rechteckspannungen. Die bekannteste (symmetrische) Schaltung dafür ist in Abbildung 8 skizziert.

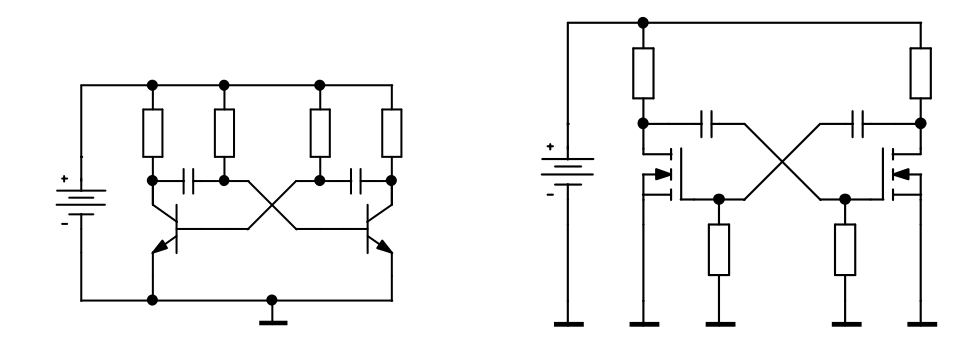

Abbildung 8: Astabiler Multivibrator, links mit bipolaren Transistoren, recht mit MOSFETs.

Abbildung 9 zeigt den Verlauf der Kollektor- und Basisspannung an einem der Transistoren der Schaltung. Deutlich sind die ausgeprägten negativen Spannungsspitzen an der Basis. Bei niedrigen Betriebsspannungen (hier 5 V) macht das keine Probleme, bei höheren muss man die Basen durch Dioden schützen. Überlegen Sie wie.

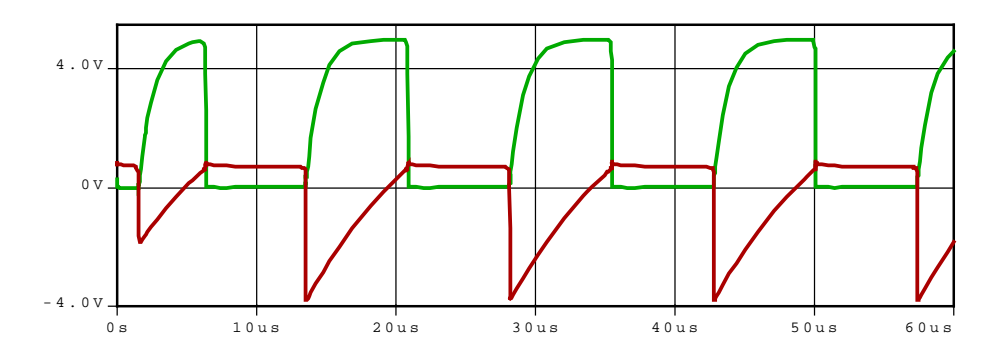

Abbildung 9: Astabiler Multivibrator mit bipolaren Transistoren (Schaltung der Abbildung <sup>8</sup> links), oben die Kollektor-Emitter-Spannung, unten die Basis-Emitter-Spannung an einem der beiden Transistoren.

Außer den negativen Spannungen an der Basis hat die einfache Schaltung weitere Nachteile. Der Verlauf der Kollektorspannung zeigt, dass die Transistoren voll durchgeschaltet werden, beide p-n-Übergänge des Transistors sind dann mit Ladungsträgern überschwemmt (Sättigung). Das vermindert die Geschwindigkeit beim Umschalten deutlich, vermindert so die erreichbare Maximalfrequenz. Darüber hinaus haben die

+

symmetrischen Schaltungen auch einen stabilen Zustand, der beispielsweise dann erreicht wird, wenn man die Betriebsspannung so langsam anlegt, dass die beiden Kondensatoren im Gleichgewicht mit ihrer Umgebung gehalten werden.

**Der bistabile Multivibrator (Flip-Flop):** Bei dieser Schaltung gibt es zwei stabile Zustände, Transistor 1 leitend oder Transistor 2 leitend, zwischen denen hin und her geschaltet werden kann. Abbildung 10 skizziert die Grundschaltung. Beim Einschalten stellt sich einer der beiden stabilen Zustände zufällig ein, kurze positive Impulse an den Eingängen setzen den Ausgang *A* auf positive Spannung (*S*et) oder auf Null (*R*eset).

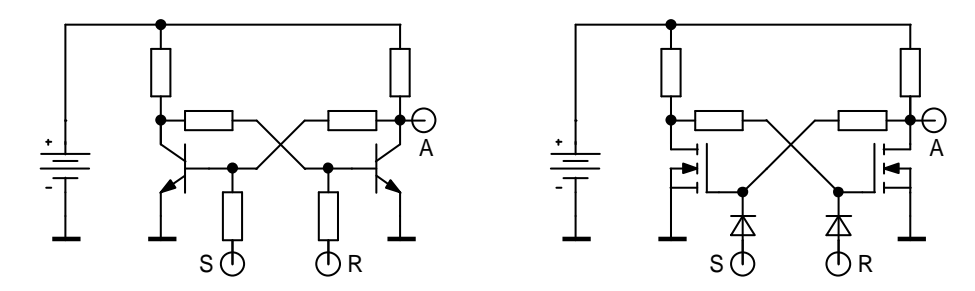

Abbildung 10: Grundschaltung des bistabilen Multivibrators mit Setzund Rücksetzeingang (Set, Reset), links mit bipolaren Transistoren, rechts mit MOSFETs.

Derartige Flip-Flops sind die Basisbausteine der statischen RAMs. Die beiden Zustände repräsentieren die Werte 0 und 1 eines einzelnen Bits, diese Zustände sind stabil (statisch), solange das System mit Strom versorgt wird. Umgeschaltet auf definierte Zustände (0 oder 1) wird durch geeignete Spannungen an den Eingängen.

In den statischen CMOS-RAMs enthält eine Bit-Speicherzelle insgesamt 6 integrierte MOSFETs. Abbildung 11 zeigt das Prinzip. Viele solcher einzelner Speicherzellen sind auf einem Speicherchip matrixartig angeordnet. Die Schreib/Lese-Leitung (Wortleitung) W wählt eine Reihe gleichartiger Speicherzellen in der Matrix zum Schreiben oder Lesen aus. Sind die Bitleitungen BS und BR dabei hochohmig, kann der Speicherinhalt darüber gelesen werden. Wird eine der Bitleitungen dagegen auf

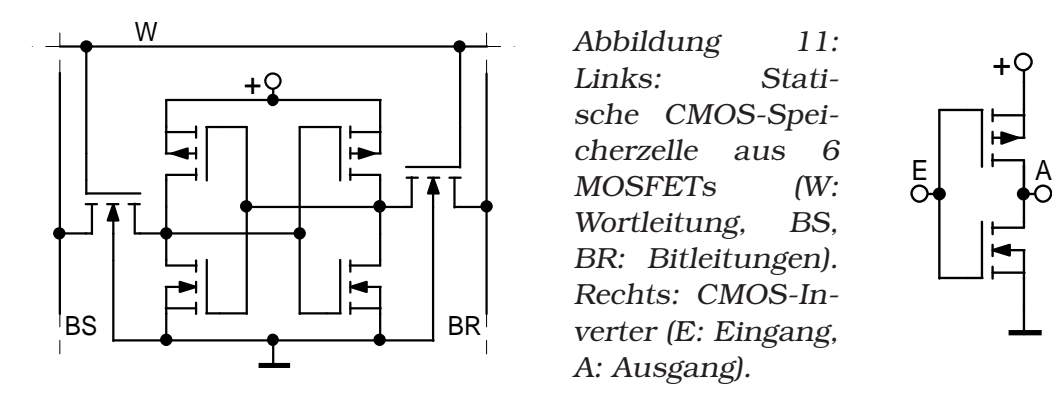

Masse gelegt, dann wird dadurch das Bit auf 1 (BS) oder 0 (BR) ge-

setzt. Das eigentliche Flip-Flop, der Kern der Speicherzelle, besteht aus 2 zusammengeschalteten CMOS-Invertern. Solche Inverter in CMOS-Technologie (Abbildung 11 rechts) haben den Vorteil, dass elektrische Leistung praktisch nur beim Umschalten benötigt wird (Umladen der Gate-Kapazitäten), da immer nur einer der beiden MOS-Transistoren leitend ist.

Abbildung 12 skizziert eine Schaltungsvariante des Flip-Flops, bei der die negative Flanke eines Eingangssignals jeweils zwischen den beiden Zuständen umschaltet.

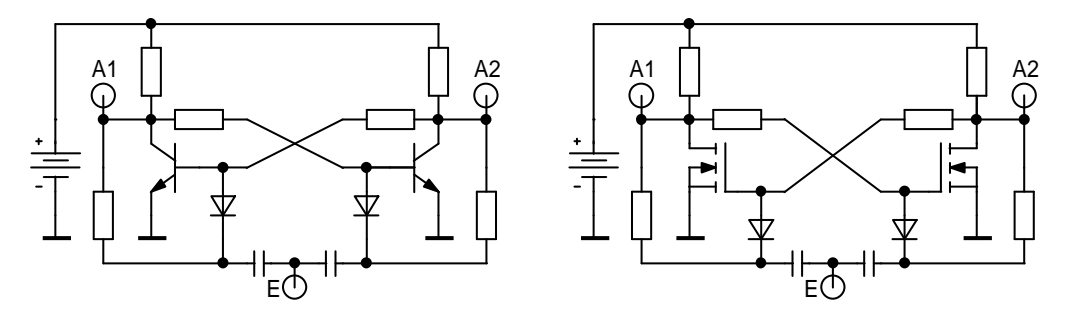

Abbildung 12: Bistabiler Multivibrator (Flip-Flop) mit Takteingang E, links aus bipolaren Transistoren, rechts mit MOSFETs.

Mit solchen Schaltungen kann man Frequenzuntersetzer (:2) oder einzelne Bits in Zählerschaltungen realisieren. Den Verlauf der Spannungen für einen so betriebenen Frequenzuntersetzer zeigt Abbildung 13.

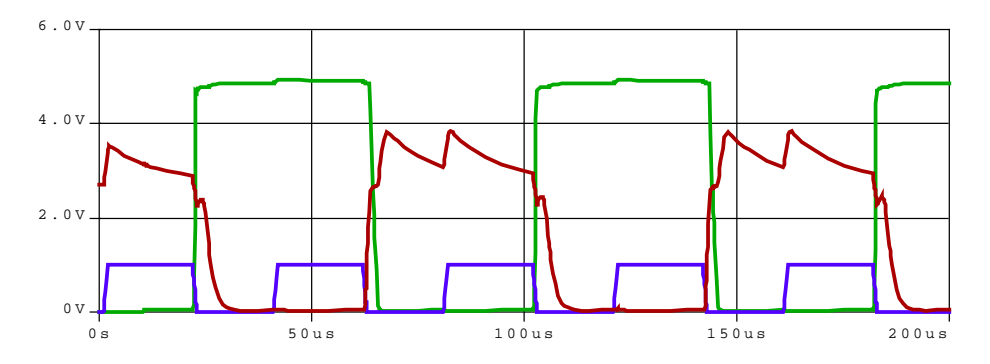

Abbildung 13: Eingangsspannung (unten, blau, kleine Amplitude), Gate-Spannung (Mitte, rot) und Ausgangsspannung (grün) an einem bistabilen Multivibrator aus MOSFETs (Abbildung 12).

**Der monostabile Multivibrator:** Diese Kippschaltung wird durch einen kurzen Eingangsimpuls in den instabilen aktiven Zustand geschaltet und kippt nach einer charakteristischen Zeit, die durch die Zeitkonstante der Gegenkopplung bestimmt wird, wieder in den stabilen passiven zurück. Man verwendet die Schaltung, um definierte Zeitverzögerungen elektronisch zu realisieren oder um aus beliebig geformten Impulsen einheitliche Rechteckimpulse zu machen.

Die Prinzipschaltung des monostabilen Multivibrators ist in Abbildung 14 links skizziert. Im stabilen Zustand ist der rechte Transistor leitend,

durch ein positives Eingangssignal wird der linke leitend, die Schaltung kippt um, bis der Koppelkondensator durch den Basisstrom des linken Transistors umgeladen ist. Rechts in der Abbildung eine verbesserte Ausführung, bei der der Eingang von der eigentlichen Kippschaltung entkoppelt ist (Vermeidung von Rückwirkungen).

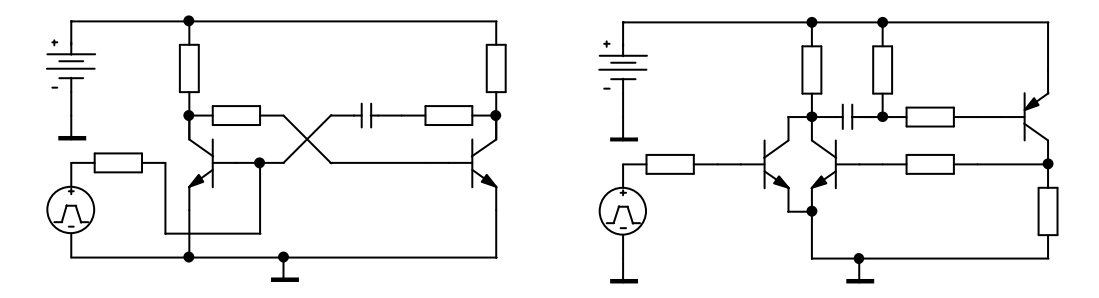

Abbildung 14: Monostabile Kippschaltung, links die einfache Prinzipschaltung, rechts ein weiterer Transistor am Eingang zur Vermeidung von Rückwirkungen auf die Signalquelle.

Typische Signalformen an der monostabilen Kippschaltung sind in Abbildung 15 dargestellt. Kurze, relativ kleine Eingangsimpulse bewirken einheitliche, längere Rechteckimpulse am Ausgang.

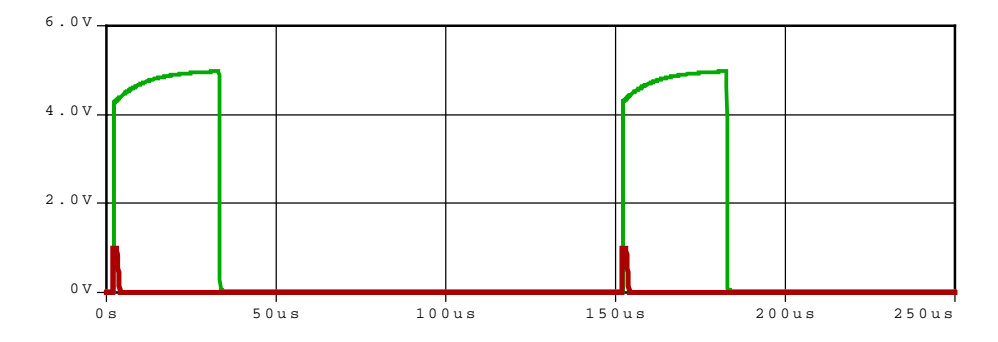

Abbildung 15: Eingangs- (kurze Impulse) und Ausgangssignal (Rechteckimpulse) am monostabilen Multivibrator. Diskutieren Sie die Form der Rechteckimpulse.

**Aufgabe zu den Kippschaltungen:** Untersuchen Sie eine der diskutierten Kippschaltungen etwas genauer – Dimensionierung der Schaltung, Simulation, Aufbau, Verlauf der wichtigsten Spannungen.